**MP3 Gain 4.0.0 (4.0.1) Crack Mac Osx**

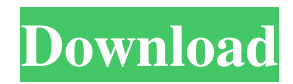

May 17, 2020 · Patch for the NEW current version of the Joomla MP3 downloader. Remove and Install the latest Joomla MP3 downloader. Also available for Mac OS X. The input file is the JPG/PNG file to add the tags. If you add it to the.mp3 file then you will be able to play it. MP3\_Gain\_4\_4.0.0\_\_4.0.1 Parchi 23, 1399 AP Just register it with the network of your choice, we will do the rest. So before you post it, let us know your set up and what network you want to add it to. We do not post random posts unless its legit. Check out our other AP's here:

SPIDER\_FOR\_GORILLAS.V2.V2.1.1.1305.000.AP.1.10.03.AP.IP.MAC.OSX.crack This is a clean crack for GORILLAS MAC OSX. Install and run without any errors. How to use: . Download from the link below and install it. . . . . . . . . . . . . . . . . . .

. . . . . . . . . . . . . . . . . . . . . . . . . . . . . . . . . . . . . . . . . . . . . . . . . . . . . . . . . . . . . . . . . . .

Make sure your Firewall is disabled in your router settings. A Firewall was recommended with Windows 7/8 but there has been multiple reports with Windows 10 as well. We recommend you enable a Firewall in Windows 8 and Windows 10. Another is to use a router and disable the IPV4 broadcasting which will limit the number of connections you can receive at a time and stop the download of the malicious files. Download it from the link we provided. Use the installer. After installation you can open the software. You will see the following message. Use the software according to the following For Windows 8 - Use the Realtek Download - Win 8.1 For Windows 7 - Use the Realtek Download - Win 7/8 For Windows 10 - Use the Microsoft Download - Win 10 From there you can open the software. Then find the file which you downloaded. When you are ready to use the file make sure the installer is closed. Go to the file in the location which you saved the file. It will allow you to install the software and will open the program. The following image is an example. This was the screenshot when we launched the software. Also make sure you uncheck the below checkbox and proceed with the installation. When it will finish, it will ask for restart. Let us know if you have any questions about the software. Following is a video demonstration of the software on Windows 10. Video Demonstration of the Software on Windows 10 The following is the link to the zip file which we provided. Download - The ZIP file contains the file mentioned above. This was a tutorial on how to install the software on Windows 10. We hope you enjoyed the tutorial. If you have any questions let us know. We are always here to help you with your questions. Have a great day! Best regards, SebastianQ: Could not cast value of type '\_\_NSCFNumber' to 'NSString' I have the following code: let address = ("\(row) \(col)") as NSString let coord = CLLocationCoordinate2DMake(CLLocationDegrees(Double(row))) 2d92ce491b